# **CHIRP - Bug # 7835**

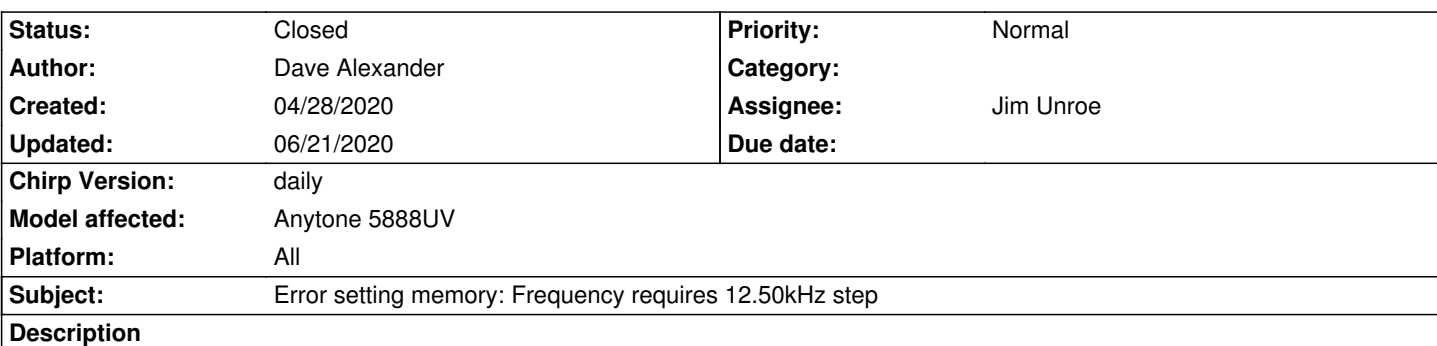

*Will not allow setting or pasting of some frequencies, such as 462.5625, returns error "Error setting memory: Frequency requires 12.50kHz step" when entering manually or "Pasted memory 1 is not compatible with this radio because: Frequency requires 12.50kHZ step" when pasting. It appears that versions 20190215 and earlier work correctly, versions 20190216 and later are affected.*

## **Associated revisions**

**Revision 3369:3d796d647766 - 06/14/2020 12:35 am - Jim Unroe** 

*[AT-5888UV] Add Anytone AT-5888UV Valid Tuning Steps*

*Fixes #7835*

## **History**

### **#1 - 06/11/2020 01:24 pm - Dave Alexander**

*Have seen some other similar bug reports for other radios, which referenced that it might be an issue with the specific driver for the radio - is there any info I can provide that would help address that to get a resolution with the more current builds?*

#### **#2 - 06/11/2020 05:54 pm - Jim Unroe**

- *Status changed from New to Feedback*
- *Target version set to chirp-daily*
- *Platform changed from Windows to All*

## *Dave Alexander wrote:*

*Have seen some other similar bug reports for other radios, which referenced that it might be an issue with the specific driver for the radio - is there any info I can provide that would help address that to get a resolution with the more current builds?*

## *Hi Dave,*

*It would be helpful if you could provide the radio's valid list of STEPs.*

*Jim KC9HI*

## **#3 - 06/11/2020 06:44 pm - Dave Alexander**

*According to the manual, supported steps are 2.5K, 5K, 6.25K, 10K, 12.5K, 15K, 20K, 25K, 30K, 50K.*

*Thank you for the response!*

*Respectfully,*

*Dave W5WLF*

#### **#4 - 06/12/2020 11:30 am - Jim Unroe**

*- Status changed from Feedback to In Progress*

*- Assignee set to Jim Unroe*

#### *Dave Alexander wrote:*

*According to the manual, supported steps are 2.5K, 5K, 6.25K, 10K, 12.5K, 15K, 20K, 25K, 30K, 50K.*

*Thank you for the response!*

*Respectfully,*

*Dave W5WLF*

## *Dave,*

*Thanks for the followup. I'll see what I can do. ;-)*

*Jim KC9HI*

## **#5 - 06/12/2020 11:54 am - Jim Unroe**

*Dave,*

*Would you supply a CHIRP Radio Images (\*.img) file from your radio that I can use for testing? The repository doesn't have one.*

*Thanks,*

*Jim KC9HI*

# **#6 - 06/12/2020 12:05 pm - Dave Alexander**

*- File AnyTone\_5888UV\_reset.img added*

*Image file is attached.*

## **#7 - 06/12/2020 01:08 pm - Jim Unroe**

*Dave Alexander wrote:*

 $\overline{1}$ 

*Got it. Thanks. This driver has the same issue as the anytone\_ht and anytone778uv driver. I'm going to consult with the developer, explain the issue to him and see if he can help me come up with a solution.*

*Jim KC9HI*

#### **#8 - 06/13/2020 05:58 pm - Jim Unroe**

*- File anytone\_steps.py added*

*Dave,*

*I think I have it figured out. I need you to test it to be sure it works before I submit it. I have attached a modified driver module. I will provide instructions below for how you use it.*

*1 download the custom "anytone\_steps.py" driver module to a convenient location*

- *2 launch CHIRP*
- *3 click Help in the CHIRP menu bar*
- *4 enable "Enable Developer Functions" in the drop down list*
- *5 click File in the CHIRP menu bar*
- *6 click Load Module in the drop down list*
- *7 locate and load the custom driver module saved in step 1*

*That's it. CHIRP will now have a red bar at the top and bottom of the window to let you know an external driver module has been loaded. Now you can try to load, edit and save frequencies that require a 6.25 KHz step.*

*Note: This custom driver module does not make any permanent changes your CHIRP installation. Once you close CHIRP, the next time you load CHIRP you will have to load the custom driver module again.*

*Let me know how it works for you.*

*Jim KC9HI*

## **#9 - 06/13/2020 07:14 pm - Dave Alexander**

*Installed version CHIRP daily-20200603, loaded module as instructed. Opened image file containing "problematic" frequency without issue. Tried to copy and paste memory (frequency 462.5625, same as original report) - receive same error - "Pasted memory 1 is not compatible with this radio because: Frequency requires 12.50kHz step". Trying to edit (double-click inside frequency field for same memory) returns "Error setting memory: Frequency requires 12.50kHz step".*

## **#10 - 06/13/2020 07:34 pm - Jim Unroe**

*Dave,*

*You've got to be doing something wrong. I loaded the driver, then loaded your reset image, then loaded the EU LPD and PMR Channels stock config file and finally copy-and-pasted channels 81 through 88 with no problems.*

*You did left-click on the "anytone\_steps.py" link and clicked the "download" link on the next page that loads. If you right-click the "anytone\_steps.py"*

*link and choose "Save link as...", you are saving the web page that would have loaded when you click the link.*

#### *Jim KC9HI*

#### **#11 - 06/13/2020 07:59 pm - Dave Alexander**

*Ok, weird. Think I figured out the disconnect. If I open CHIRP, load the module before doing anything else, then open the image, I am able to copy/paste/edit the problematic frequencies without error. I believe I'd already loaded an image file before loading the module in my prior attempt.*

#### **#12 - 06/13/2020 08:29 pm - Jim Unroe**

*Dave Alexander wrote:*

*Ok, weird. Think I figured out the disconnect. If I open CHIRP, load the module before doing anything else, then open the image, I am able to copy/paste/edit the problematic frequencies without error. I believe I'd already loaded an image file before loading the module in my prior attempt.*

## *That will do it. LOL*

*Do some testing. Program some channels with CHIRP. Upload to radio and make sure the look/work OK. Download back to CHIRP and make sure they are still OK. If I get a good report back from you, I will submit the patch tomorrow.*

*Jim KC9HI*

#### **#13 - 06/14/2020 06:51 am - Dave Alexander**

*Do some testing. Program some channels with CHIRP. Upload to radio and make sure the look/work OK. Download back to CHIRP and make sure they are still OK. If I get a good report back from you, I will submit the patch tomorrow.*

*Looks good to me. Download, upload, edit, copy/paste, etc all work fine using latest daily build plus the module. Thanks for the assist!*

## **#14 - 06/14/2020 07:22 am - Jim Unroe**

*- Status changed from In Progress to Resolved*

*- % Done changed from 0 to 100*

#### *Dave,*

*Thanks for your testing. The patch has been submitted. Once approved, support will be in following CHIRP daily build.*

*Jim KC9HI*

## **#15 - 06/21/2020 11:38 am - Anonymous**

*- Status changed from Resolved to Closed*

*Applied in changeset commit:3d796d647766.*

# **Files**

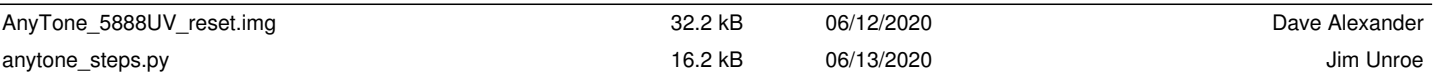